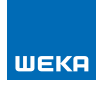

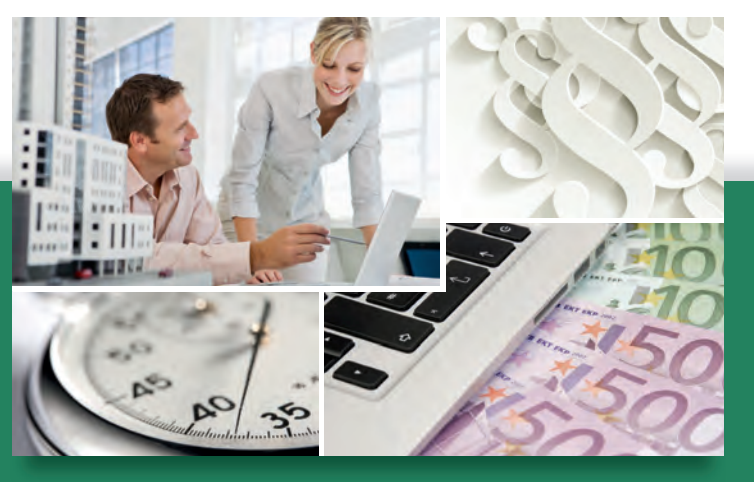

# **Honorarabrechnung** *leicht gemacht*

- Sammeldruck von Honoraransätzen und Rechnungen optimal nutzen
- Mehrwertsteuersatz in den Honoraransätzen und Rechnungen bei Bedarf flexibel einstellen
- Projektlisten bequem erstellen und exportieren
- Pauschale Vereinbarungen schnell erfassen

Update Oktober 2017

Die aktuellen Änderungen im Überblick

Übersichtliches Arbeiten weiter verbessert:

## erweiterte Möglichkeiten mit dem Sammeldruck

#### **Sammeldruck von Honoraransätzen und Rechnungen optimal nutzen**

Im Ausgabeassistent des Sammeldrucks stehen Ihnen ab sofort erweiterte Möglichkeiten zur Verfügung:

Über die Druckoption "Auftraggeber Adresse in allen Dokumenten darstellen" steuern Sie, ob in allen Dokumenten die Auftraggeberadresse dargestellt werden soll oder nur auf dem Deckblatt des Sammelausdrucks.

Berichtoptionen für alle Berichte aus Standardeinstellungen übernehmen V Auftraggeber Adresse in allen Dokumenten darstellen

Über die grünen Pfeile in der Spalte "Sortierung" im Ausgabeassistent können Sie jetzt die Druckreihenfolge der ausgewählten Dokumente ganz einfach festlegen.

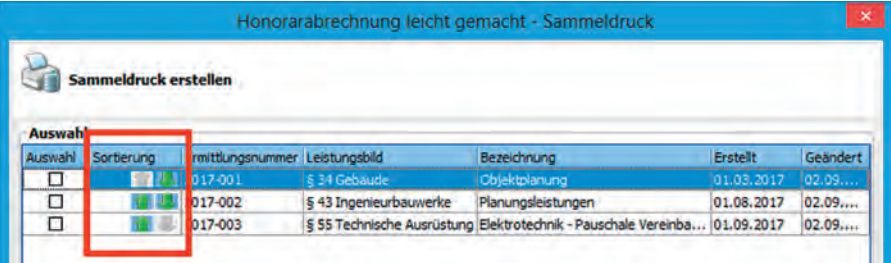

Drucken Sie Honoraransätze oder Rechnungen des Leistungsbilds "Technische Ausrüstung (§ 55)" aus, so wird jetzt die hinterlegte Anlagegruppe im Deckblatt ausgegeben.

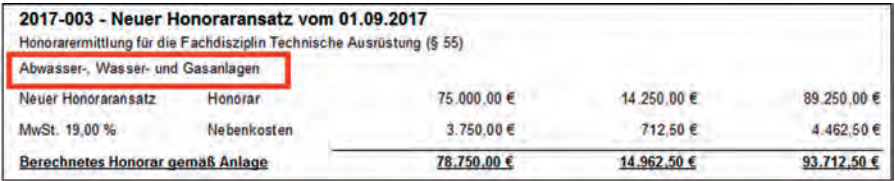

#### **Mehrwertsteuersatz in den Honoraransätzen und Rechnungen bei Bedarf flexibel einstellen**

Sie haben ab sofort die Möglichkeit, im Honoraransatz "Freie Leistungen" den Mehrwertsteuersatz unter dem Register "Grunddaten" einzustellen.

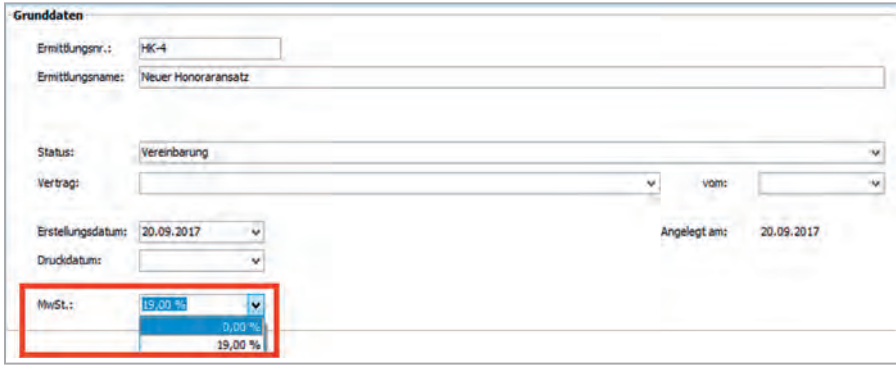

Bei Rechnungen aus Honoraransätzen wird der im Honoraransatz eingestellte Mehrwertsteuersatz in den Rechnungsassistenten übertragen und angezeigt.

Stellen Sie freie Rechnungen (Einzelrechnungen), so können Sie ab sofort den Mehrwertsteuersatz im Rechnungsassistenten auswählen.

Bei einem Mehrwertsteuersatz von 0 % stehen Ihnen jetzt auch verschiedene Erläuterungen zur Auswahl. Der ausgewählte textliche Zusatz erscheint auch im Ausdruck auf dem Deckblatt und am Ende der Rechnung.

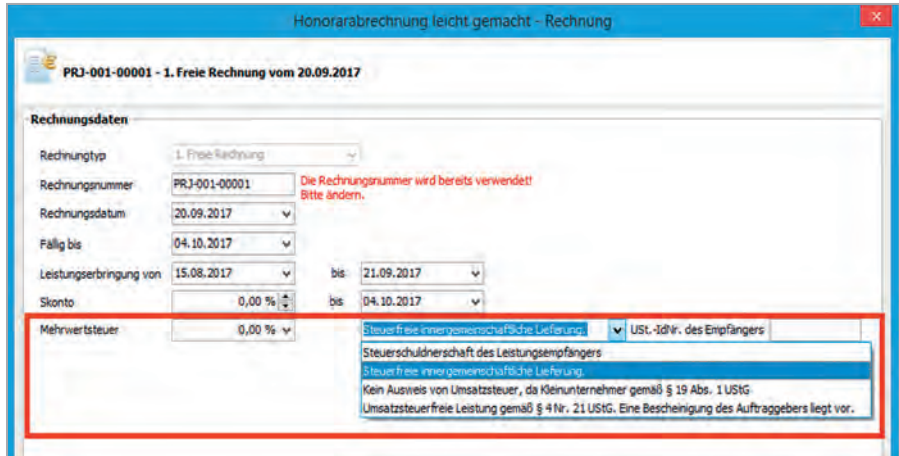

#### **Projektlisten bequem erstellen und exportieren**

Die Möglichkeit, Datensätze der Tabelle nach Excel zu exportieren, wurde erweitert und verbessert. Durch Klick mit der rechten Maustaste auf das Icon im unteren rechten Bereich der Funktionsbuttons, wie z.B. "Projekte", "Honoraransätze", öffnet sich das Kontextmenü mit der entsprechenden Ausgabefunktion. Einfach anklicken und schon können Sie Ihre Daten bequem in Excel analysieren.

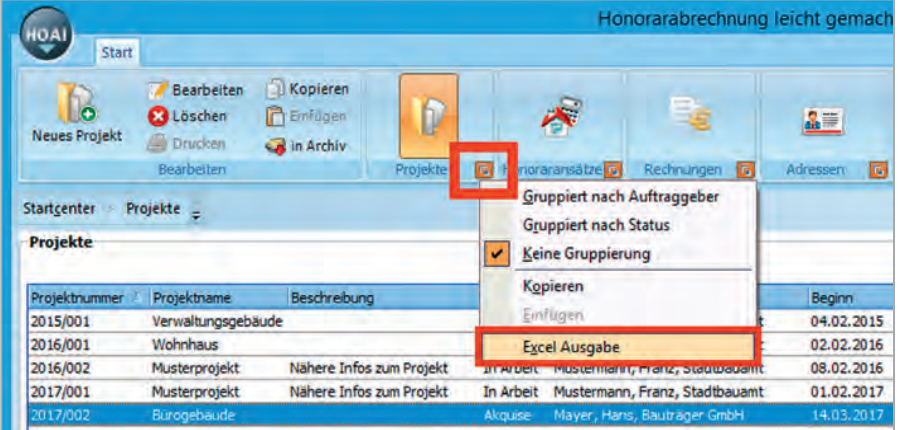

Insbesondere die Übergabe der Projektlisten wurde stark verbessert. Ab sofort können Sie auch die aktiven und die archivierten Projekte in unterschiedlichen Registerblättern zur weiteren Bearbeitung exportieren.

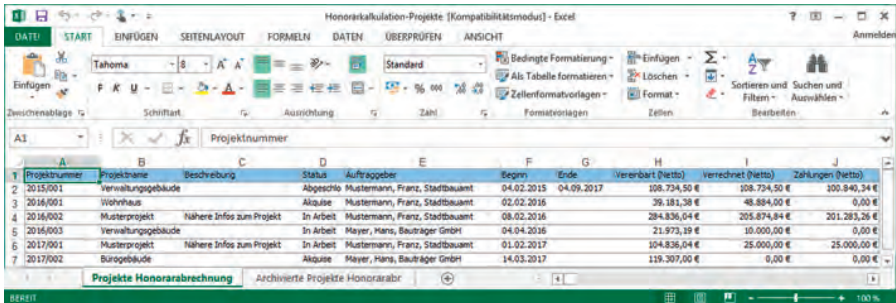

### **Pauschale Vereinbarungen schnell erfassen**

Auch die Wirtschaftlichkeitsberechnung wurde durch kleine, aber hilfreiche neue Features verbessert. Rundungsabweichungen wurden minimiert und die Eingabe optimiert, sodass der Vergleich des Pauschalhonorars nach Höhe des Stundensatzes und zeitlichem Aufwand noch schneller vonstatten geht.